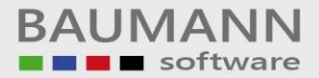

## *Wie erreiche ich was?*

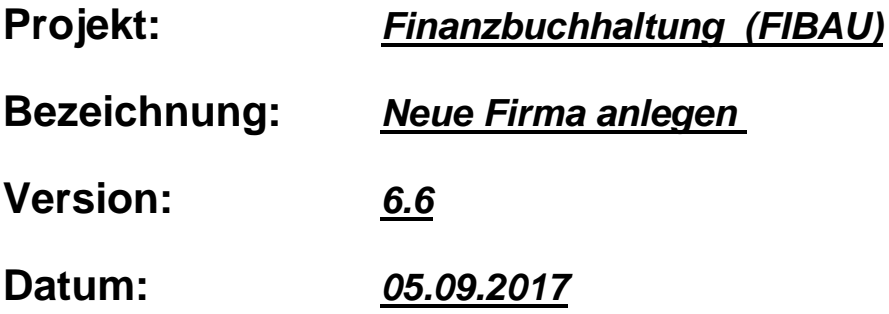

## **Kurzbeschreibung:**

In der Finanzbuchhaltung können maximal 999 verschiedene Firmen verwaltet werden. In einer kurzen Zusammenfassung werden Ihnen die Schritte einer Neuanlage von einer Firma gezeigt.

1.) In der Anmeldemaske müssen Sie sich mit dem Geheimcode anmelden.

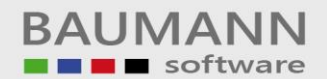

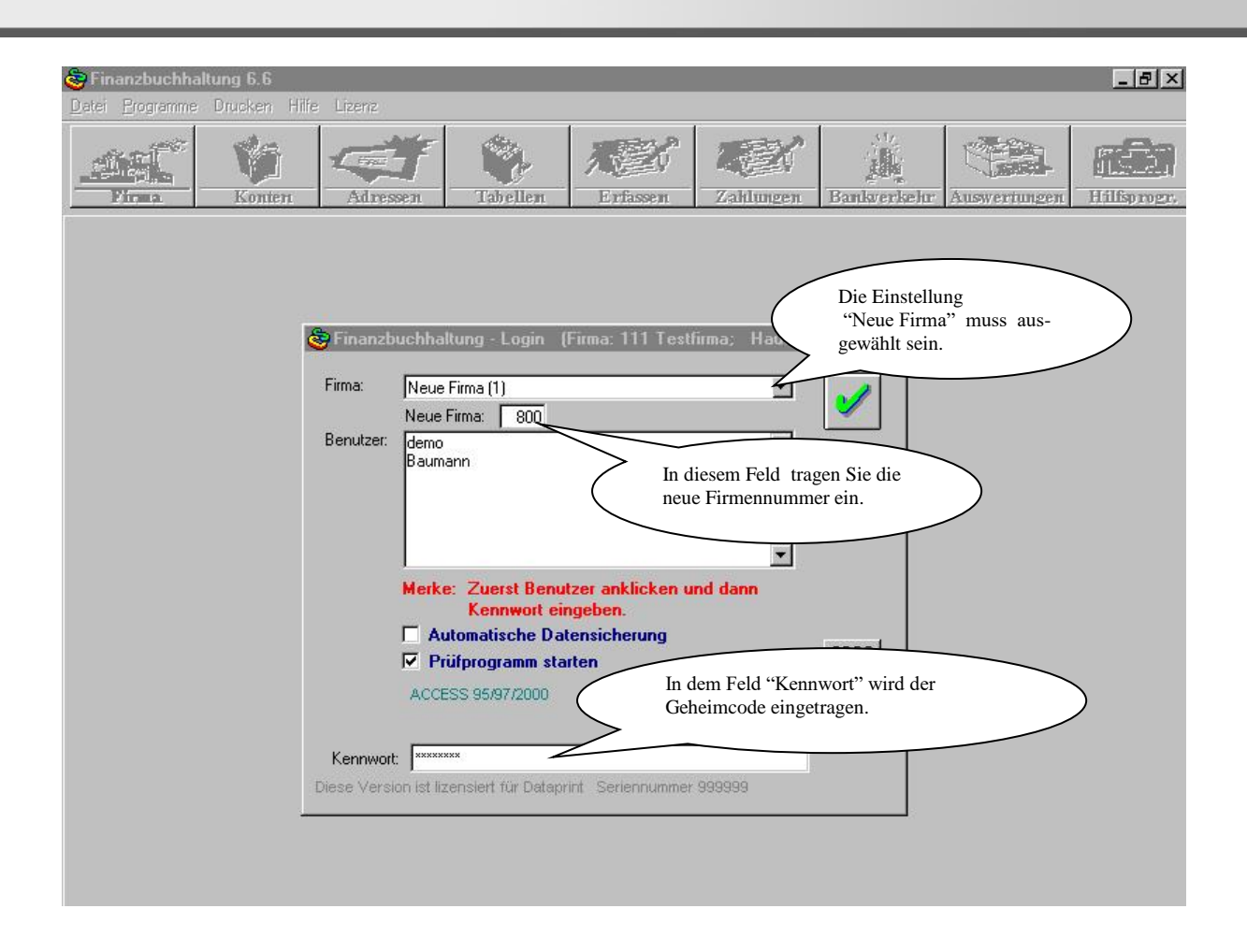

2.) Der Firmenstamm muß angelegt werden.

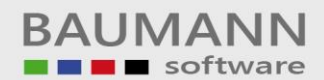

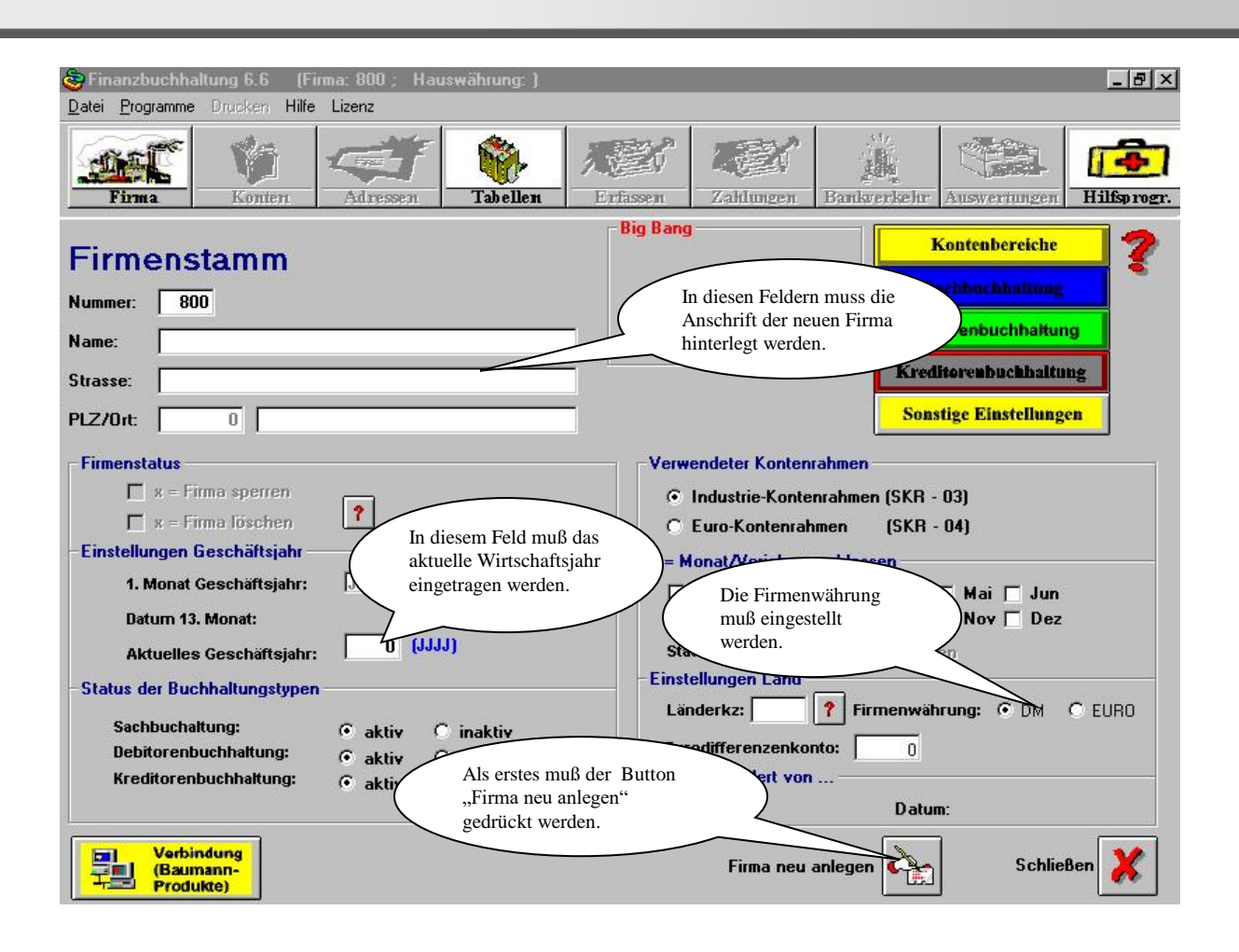

3.) Jetzt müssen die FiBu-Benutzer angelegt werden. Bitte gehen Sie über den Button "Tabellen" in den Tabellen-Ident "GC" (Geheimcode).

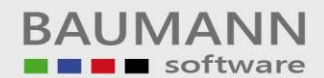

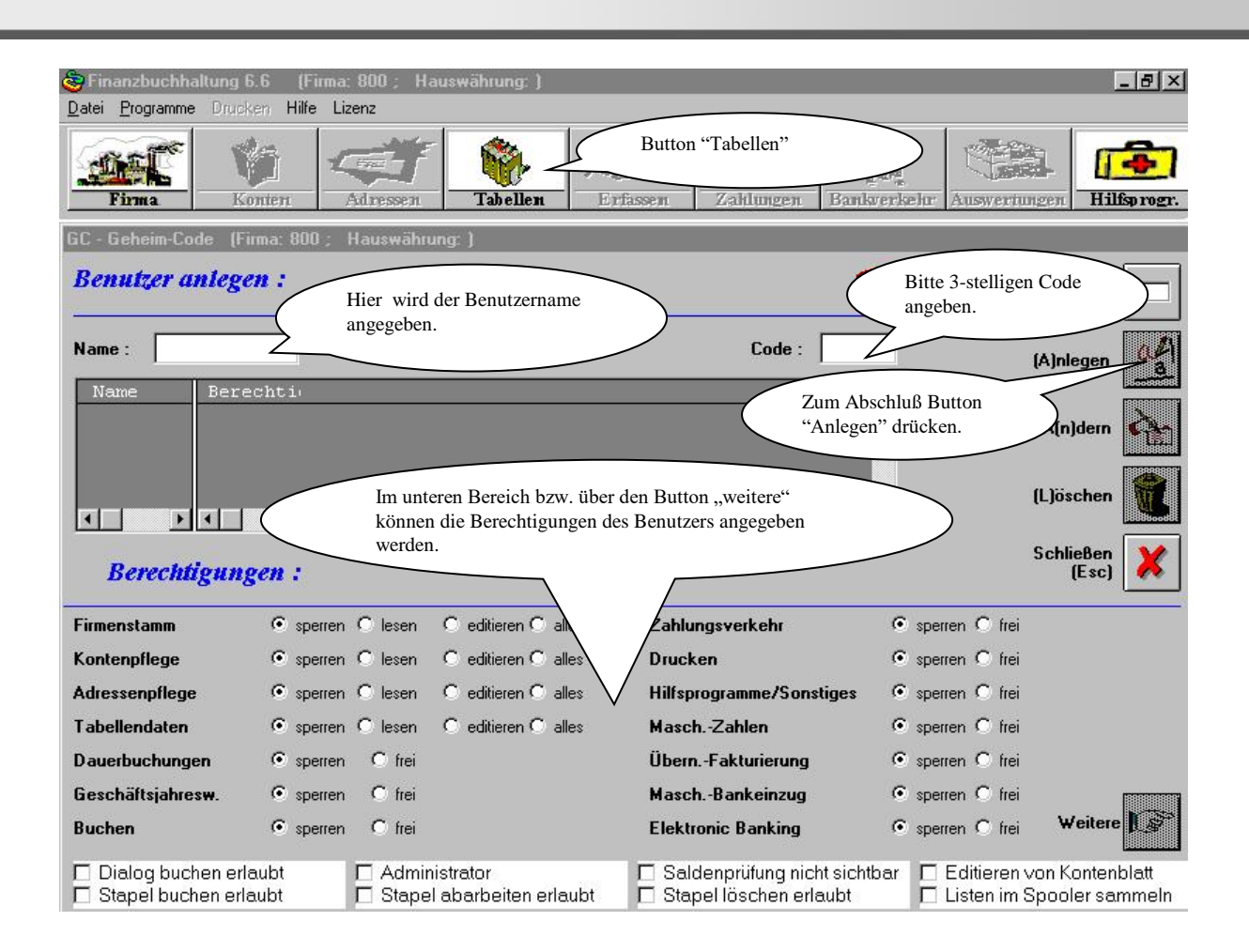

4.) Mit Hilfe des "Datei-Duplizierprogrammes" können Daten von einer Firma zur anderen Firma kopiert werden. Möchte man z.Bsp.: Daten von der Fa. 001 zu der Fa. 002 kopieren, so muß man sich an die Fa. 001 mit Geheimcode anmelden. Das Datei-Duplizierprogramm kann über den Punkt Hilfsprogramme/Sonstiges aufgerufen werden.

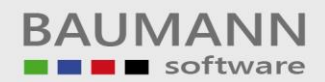

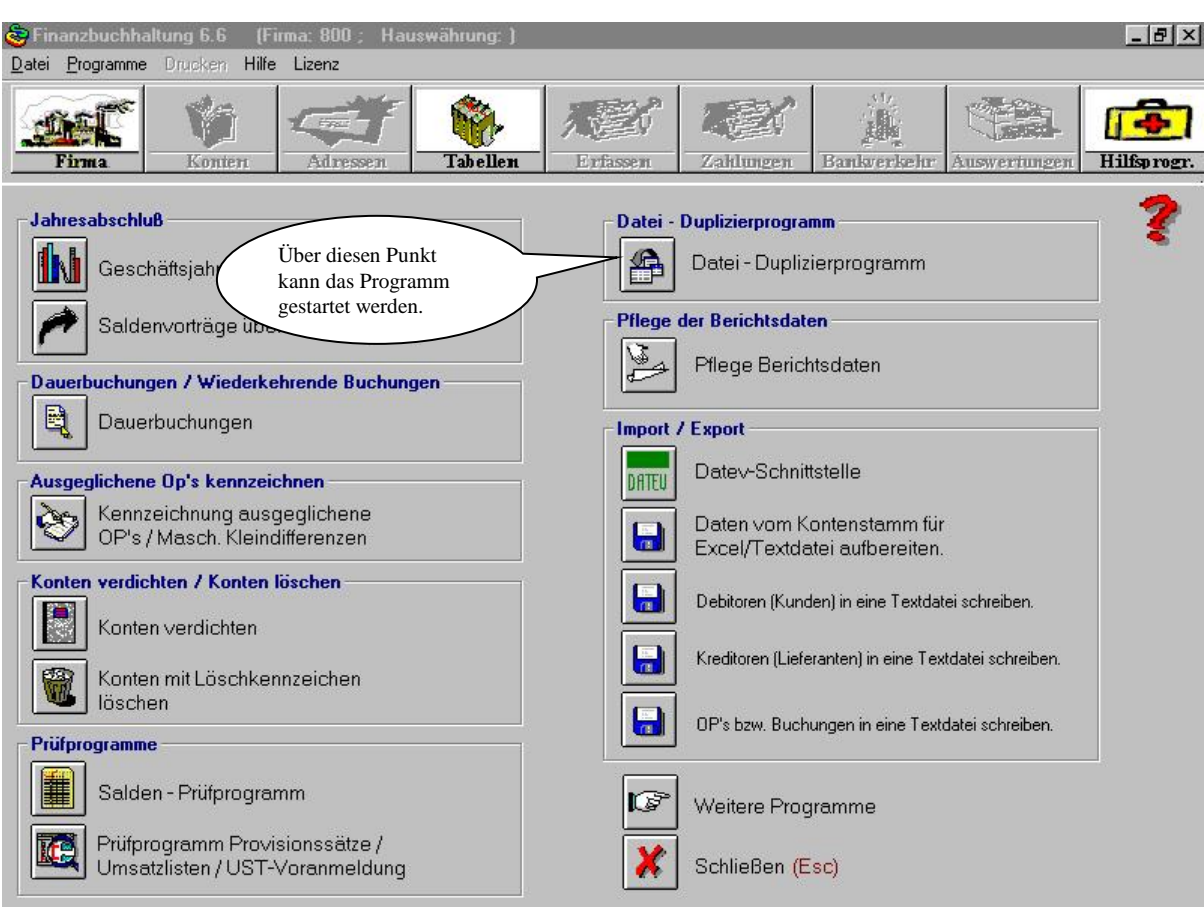